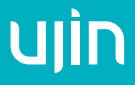

# Диммер электрический **Ujin Lume-Pro**

ULP-WBI-THC-MI

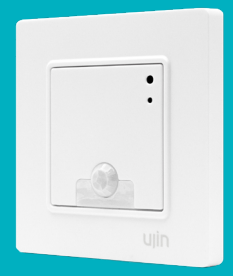

Редакция 5.0 РУКОВОДСТВО ПО ЭКСПЛУАТАЦИИ Благодарим за то, что выбрали Ujin.

Мы создаем умные устройства, чтобы Вы почувствовали новый уровень комфорта, безопасности и технологичности своего дома.

Руководство поможет установить и подключить устройство, настроить работу в мобильном приложении.

Команда Ujin

# **Содержание**

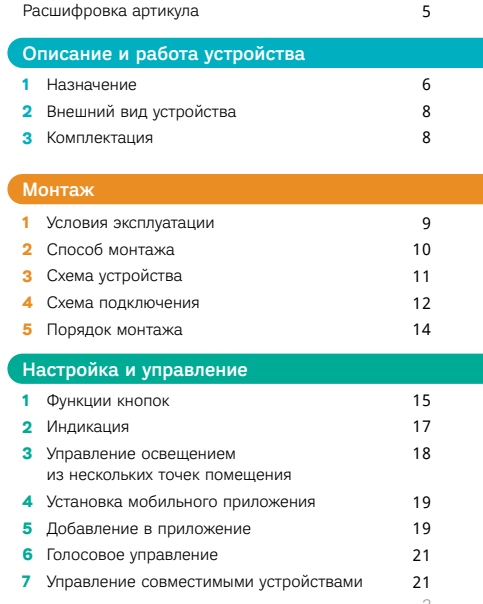

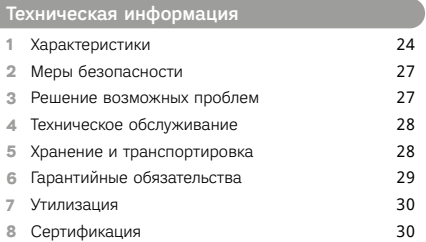

<span id="page-4-0"></span>Расшифровка артикула

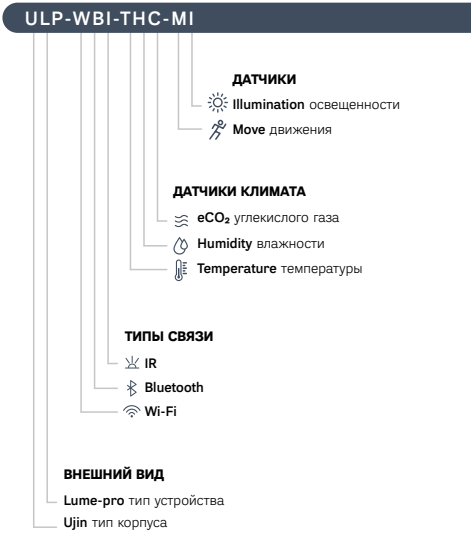

Артикул соответствует модели «Диммер электрический UJIN Luxe/WiFi/BLE/IR/CO2»

**1**

# <span id="page-5-0"></span>**1. Назначение**

Диммер электрический Ujin Lume-Pro предназначен для управления освещением и его яркостью, мониторинга микроклимата, уровня освещения и наличия движения.

#### **Функции и возможности устройства:**

### Управление освещением и его яркостью

Диммер позволяет изменять яркость освещения при подключении диммируемых ламп. С иными источниками света, подходящими по характеристикам, диммер работает в режиме выключателя.

# Варианты управления устройством:

- с помощью сенсорных кнопок устройства;
- с помощью мобильного приложения;
- автоматически по заданным сценариям;
- с помощью дополнительных выключателей и переключателей;
- с помощью сенсорной панели Ujin Touch;
- с помощью голосовых ассистентов.

#### Мониторинг микроклимата, концентрации углекислого газа, наличия движения и освещенности.

Встроенные датчики температуры и влажности воздуха помогают отслеживать микроклимат в помещении, датчики концентрации углекислого газа и освещенности измеряют важные показатели комфорта Вашей квартиры, а настраиваемый датчик движения уведомит Вас, если зафиксирует движение, когда никого нет дома. Данные мониторинга отображаются в мобильном приложении.

#### Управление совместимыми устройствами сторонних брендов.

Диммер позволяет управлять совместимыми устройствами, бытовой техникой и подключать датчики и приборы сторонних брендов по Bluetooth и отправлять команды с помощью ИК-приемопередатчика.

# <span id="page-7-0"></span>**2. Внешний вид**

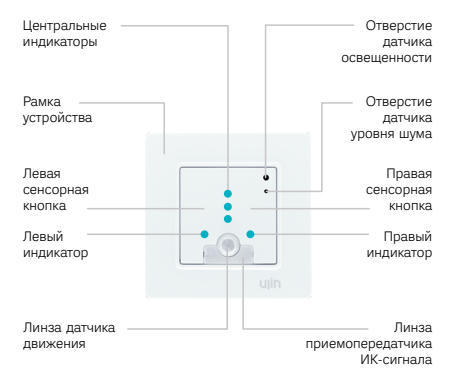

# **3. Комплектация**

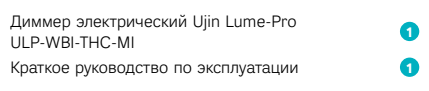

# <span id="page-8-0"></span>**Монтаж**

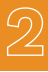

#### **1. Условия эксплуатации**

#### Рабочие показатели устройства

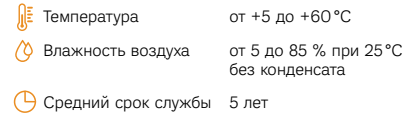

#### Внимание! Не допускается установка устройства:

вне помещений / на улице;

в местах, где температура или влажность выходит за пределы рабочих показателей устройства;

при возможности попадания жидкости внутрь корпуса;

в агрессивных средах, вызывающих коррозию;

во взрывопожароопасных помещениях.

По способу защиты от поражения электрическим током устройство выполнено по классу II в соответствии с ГОСТ 12.2.007-75.

Конструктивное исполнение устройства позволяет производить все подключения без вскрытия корпуса.

# **2. Способ монтажа**

<span id="page-9-0"></span>Ġ

Диммер монтируется в стандартный подрозетник диаметром 68 мм и глубиной от 45 мм. Для удобства монтажа рекомендуется использовать более глубокие подрозетники.

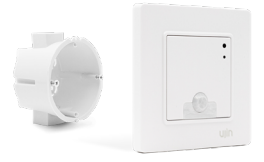

Устройство работает от электросети 220 В 50 Гц и для связи использует канал передачи данных Wi-Fi 2,4 ГГц.

# <span id="page-10-0"></span>**3. Схема устройства**

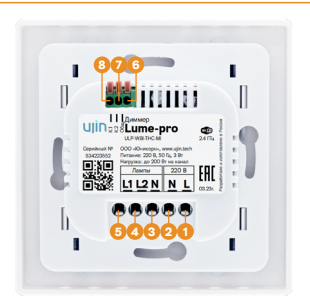

- **1** L клемма питания устройства. Фаза.
- **2** N — клемма питания устройства. Нейтраль.
- **3 N** — клемма подключения нагрузки. Нейтраль.
- **4** L2 клемма подключения нагрузки. Второй канал.
- **5** L1 клемма подключения нагрузки. Первый канал.
- **6** Клемма подключения выключателя. Общий контакт.
- Клемма подключения выключателя. Второй канал. **7**
- Клемма подключения выключателя. Первый канал. **8**

# <span id="page-11-0"></span>**4. Схема подключения**

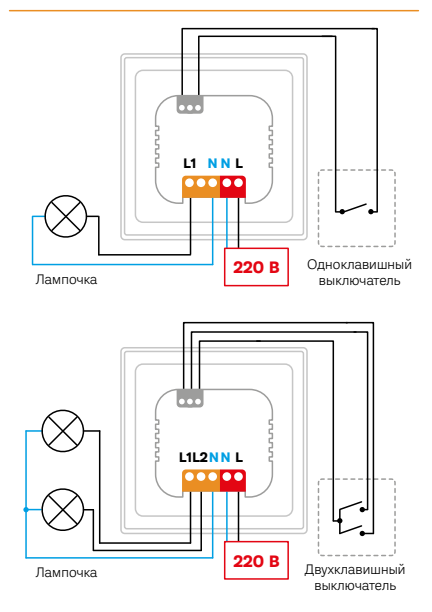

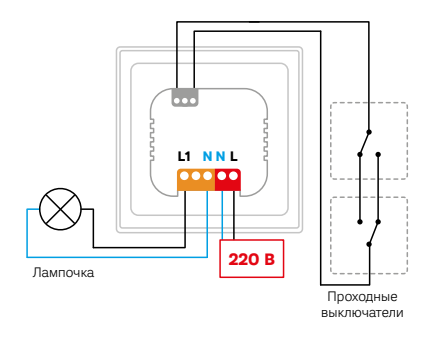

Сечение проводов должно быть рассчитано в соответствии с мощностью подключаемой нагрузки.

Œ

## <span id="page-13-0"></span>**5. Порядок монтажа**

Приступать к монтажу следует только после внимательного изучения инструкции. Некорректное подключение приводит к неисправности диммера и подключенных к нему устройств.

- Подключите к клеммам питания выводы **Шаг 1** от обесточенного источника питания.
- **Шаг 2** Подключите источник освещения.

Провода затягиваются в клеммах при помощи отвертки с размером шлица не более 3 мм. Затяните клемму с усилием не более 0,4 Н·м.

- **Шаг 3** При необходимости подключите дополнительный проводной выключатель.
- **Шаг 4** Включите питание.
- **Шаг 5** При успешном включении диммер издает звуковой сигнал, центральные индикаторы мигают красным светом. Устройство готово к подключению в мобильном приложении.

При возникновении других индикаций сбросьте настройки Wi-Fi или перезагрузите устройство (отключите электропитание на 10 секунд, а затем снова включите).

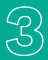

# <span id="page-14-0"></span>**1. Функции кнопок**

①

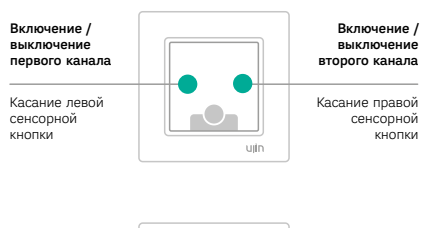

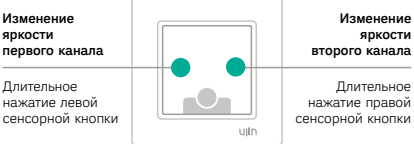

Управлять уровнем яркости возможно, если в мобильном приложении включена функция диммирования.

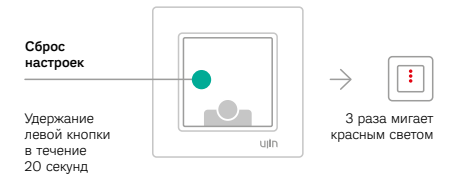

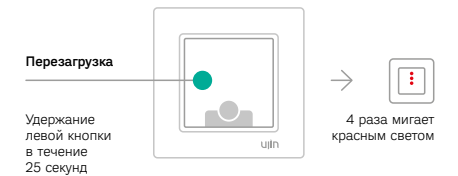

# **2. Индикация**

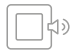

# Включение устройства

Устройство издает звуковой сигнал.

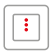

## Ожидание настроек сети

Центральные индикаторы мигают красным светом.

<span id="page-16-0"></span>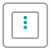

# Подключение к Wi-Fi сети

с использованием сохраненных настроек Центральные индикаторы мигают зеленым светом.

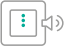

#### Отклик на нажатие

Устройство издает звуковой сигнал, центральные индикаторы однократно мигают зеленым светом.

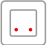

# Включена постоянная индикация устройства Боковой индикатор светит. Работа индикаторов настраивается в мобильном приложении.

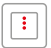

## Обновление прошивки, не отключайте питание!

Центральные индикаторы постоянно светят красным.

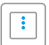

#### Срабатывание датчика движения Однократная вспышка синим.

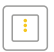

Срабатывание ИК-приемопередатчика Однократная вспышка жёлтым.

## <span id="page-17-0"></span>**3. Управление освещением из нескольких точек помещения**

Предусмотрены следующие варианты управления освещением:

Проводное подключение к диммеру дополнительных выключателей, переключателей и выключателей без фиксации.

Подробные схемы проводного подключения в пункте 2.4.

При использовании нефиксируемого выключателя в качестве внешнего управляющего устройства сохраняется функция диммирования с кнопки: долгое нажатие позволяет изменять яркость освещения. При кратковременном нажатии выключатель будет работать в режиме «включение/выключение».

Тип используемого выключателя необходимо выбрать в мобильном приложении.

#### Управление диммером с помощью сенсорной панели Ujin Touch

Подробно об этом способе управления читайте на сайте https://ujin.tech/ujin-touch

# <span id="page-18-0"></span>**4. Установка мобильного приложения**

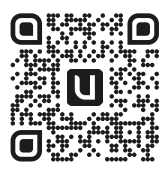

Для управления устройством со смартфона установите мобильное приложение Ujin.

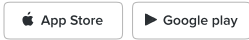

# **5. Добавление в приложение**

После подачи питания диммер ожидает настройки для подключения к сети Wi-Fi в течение 10 минут. Добавление в мобильное приложение возможно двумя способами.

#### 1 способ

В мобильном приложении выберите пункт меню «Добавить устройство». Выполните необходимые действия, следуя подсказкам в приложении. Если диммер включен, но не отображается в приложении, перезагрузите его с помощью кнопки или отключите электропитание на 10 секунд, а затем снова включите.

# 2 способ

- **1** Из списка сетей Wi-Fi выберите Ujin и подключитесь к ней (пример названия сети: UJIN-ZDM-12345678, где ZDM — тип устройства, 12345678 — серийный номер).
- **2** Зайдите в браузер и введите IP адрес 192.168.4.1 или ujin.local.
- **3** На открывшейся странице выберите сеть, к которой хотите подключить устройство.
- **4** Дождитесь, пока диммер подключится к выбранной сети Wi-Fi.
- Подключитесь к той же сети Wi-Fi. **5**
- В мобильном приложении выберите пункт меню **6** «Добавить устройство».

Если сеть Wi-Fi не отображается, то перезагрузите диммер с помощью кнопки или отключите электропитание на 10 секунд, а затем снова включите.

# Примечание

Если источник освещения не поддерживает диммирование, выключите эту функцию в приложении. Иначе устройство выйдет из строя.

Ĵ

# <span id="page-20-0"></span>**6. Голосовое управление**

Для активации голосового управления устройством необходимо связать аккаунты голосового ассистента и умного дома Ujin. Выполните необходимые действия, следуя подсказкам в приложении голосового ассистента.

# **7. Управление совместимыми устройствами**

#### $\mathbb X$  ИК-приемопередатчик

Позволяет управлять бытовой техникой с помощью приложения.

- **1** Добавьте устройство в мобильном приложении («Добавить устройство — Бытовая техника»).
- **2** Перейдите в карточку добавленного Вами устройства «Настройки устройства — Настраиваемые команды».
- **3** Настройте команды управления, используя пульт от своей бытовой техники.

После этого у Вас появится возможность использовать подключаемое устройство в сценариях, настраиваемых в мобильном приложении.

# Примечание

Ċ

Для обеспечения стабильной связи добавляемое устройство должно находиться не более чем в 6 метрах от мультисенсора в прямой видимости без преград, под углом не более 90°.

# $\&$  Bluetooth-устройства

Для управления совместимыми устройствами (не более 5) через Bluetooth-модуль необходимо осуществить их сопряжение с диммером:

- **1** Включите в мобильном приложении поиск нового Bluetooth-устройства («Добавить устройство — Bluetooth-устройства»).
- **2** Выберите устройство из списка доступных.
- Подтвердите сопряжение на подключаемом **3** устройстве согласно инструкции. После успешного сопряжения в мобильном приложении появится карточка добавленного Bluetooth-устройства.

# Примечание

Œ

Для обеспечения стабильной связи добавляемое устройство должно находиться не более чем в 10 метрах от диммера в прямой видимости без преград. При наличии стен и/или отражающих поверхностей расстояние действия сигнала значительно сокращается.

Список совместимых устройств: https://ujin.tech/supported

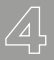

## <span id="page-23-0"></span>**1. Характеристики**

#### Питание

Напряжение

Мощность

Разъем

Сечение провода

110–240 В 50 Гц не более 3 Вт винтовой клеммник не более 2,5 мм2

Связь

Тип канала

беспроводной, Wi-Fi 2,4 ГГц

Антенна беспроводного канала

Прикладной протокол управления

встроенная

«Cloud Secure Socket» свидетельство №2019660957, шифрование AES128, с динамическими ключами

Мощность радиопередатчика не более +19,5 дБм (89,12 мВт) для 802,11b и не более +16 дБм (39,81 мВт) для 802,11n Управление

Ŧ

Количество каналов управления  $\Omega$ 

Максимальная мощность 200Вт каждого канала

> В устройстве предусмотрена тепловая защита. При нагреве диммера свыше 80°С канал отключается!

Допускается ток утечки в выключенном состоянии каждого канала до 5 мкА.

Встроенные функциональные блоки

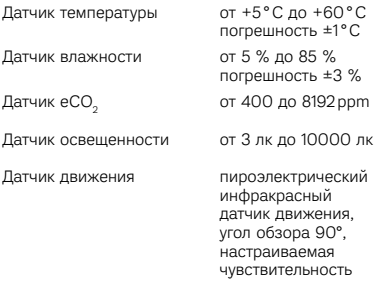

Встроенные приемопередатчики (BLE v4.2), для внешних устройств ИК-приемопередатчик

Bluetooth-модуль

Подключение внешних выключателей

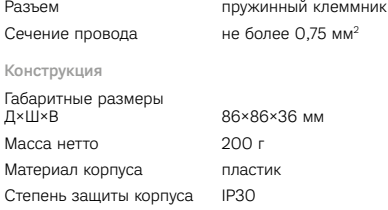

Для более точного измерения температуры, влажности и качества воздуха в течение 24 часов после подключения устройства происходит автоматическая калибровка датчиков.

Œ

<span id="page-26-0"></span>Монтажные работы и техническое обслуживание устройства должны производиться в соответствии с действующими правилами эксплуатации электроустановок.

Любые подключения к устройству и манипуляции с кабелями должны производиться при отключенном питании.

# **3. Решение возможных проблем**

## Если устройство работает некорректно:

- Убедитесь в наличии подключения к Wi-Fi сети.
- Убедитесь в исправности управляемого устройства.
- Проверьте настройки в мобильном приложении.
- Отключите питание диммера на 10 секунд, а затем снова включите.
- Убедитесь, что все кабели подключений устройства целы и надежно закреплены.
- $\heartsuit$ ) Обратитесь в техподдержку Ujin по телефону: 8 (800) 775-05-19, доб. 3.

## <span id="page-27-0"></span>**4. Техническое обслуживание**

Рекомендуется проводить технический осмотр устройства и его подключений не реже 1 раза в год. В ходе осмотра необходимо проверить надежность крепления и целостность соединительных кабелей.

Также рекомендуется осмотреть устройство на наличие видимых дефектов корпуса и клемм, оценить штатную работу индикации, убедиться в отсутствии перегрева.

# **5. Хранение и транспортировка**

#### Условия хранения

Температура воздуха от –10°С до +60°С

Относительная влажность воздуха не более 80 %

При содержании в воздухе пыли, масла, влаги и агрессивных примесей, не превышающих норм, установленных в ГОСТ 12.1.005-88.

#### <span id="page-28-0"></span>Транспортировка устройства

Перевозка устройства должна осуществляться в упаковке изготовителя любым видом закрытого транспорта. Необходимо обеспечить защиту устройства от механических воздействий, толчков и ударов.

После транспортировки и хранения при отрицательных температурах необходима выдержка в отапливаемом помещении в течение 24 часов.

# **6. Гарантийные обязательства**

Гарантийный срок составляет 24 месяца со дня покупки при соблюдении потребителем условий и правил транспортировки, хранения, монтажа и эксплуатации.

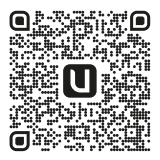

С условиями гарантийного обслуживания можно ознакомиться [в регламенте на сайте](https://opbxr.ujin.tech/files/regulation_of_warranty_service_of_equipment.pdf)

# <span id="page-29-0"></span>**7. Утилизация**

Утилизация устройства производится в специальных учреждениях, указанных правительственными или местными органами власти.

# **8. Сертификация**

Устройство имеет сертификат соответствия ЕАЭС RU С-RU.НВ26.В.02625/23 серия RU № 0398431.

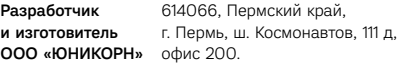

[info@ujin.tech](mailto:info%40ujin.tech?subject=)

[ujin.tech](http://ujin.tech)

Техническая поддержка

8 (800) 775-05-19 доб. 3

### ООО «ЮНИКОРН» | г. Пермь, 2023 г.

© «Ujin»

Устройство разработано и произведено обществом с ограниченной ответственностью «Юникорн». В соответствии с частью IV Гражданского кодекса РФ, Федеральным законом «О коммерческой тайне» № 98-ФЗ от 29.07.2004 г. устройство является интеллектуальной собственностью и коммерческой тайной ООО «Юникорн» и защищено патентами и свидетельствами, выданными Роспатентом РФ.

Воспроизведение (изготовление, копирование) любыми способами устройства в целом, а также его составляющих (аппаратной и программной частей) может осуществляться только по лицензии ООО «Юникорн».